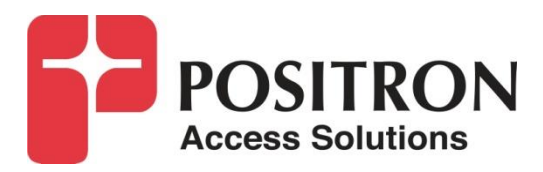

## **G.hn Access Multiplexer (GAM)**

**Quick Installation Guide GAM-8-MX / GAM-4-MX**

### **Publication Information**

**©2020 Positron Access Solutions** 

**GAM (G.hn Access Multiplexer) Quick Installation Guide**

Publication date: December 2020

Printed in Canada

#### **Published By**

Positron Access Solutions 5101 Buchan Street, Suite 220 Montreal, Quebec, Canada H4P 2R9 Telephone US and Canada: 1-888-577-5254 International: +1-514-345-2220

Product names, other than Positron's, mentioned herein may be trademarks and/or registered trademarks their respective companies.

#### **Disclaimer Notice**

Although Positron Access Solutions has made every effort to ensure the accuracy of the information contained herein, this document is subject to change.

## **CONTENTS**

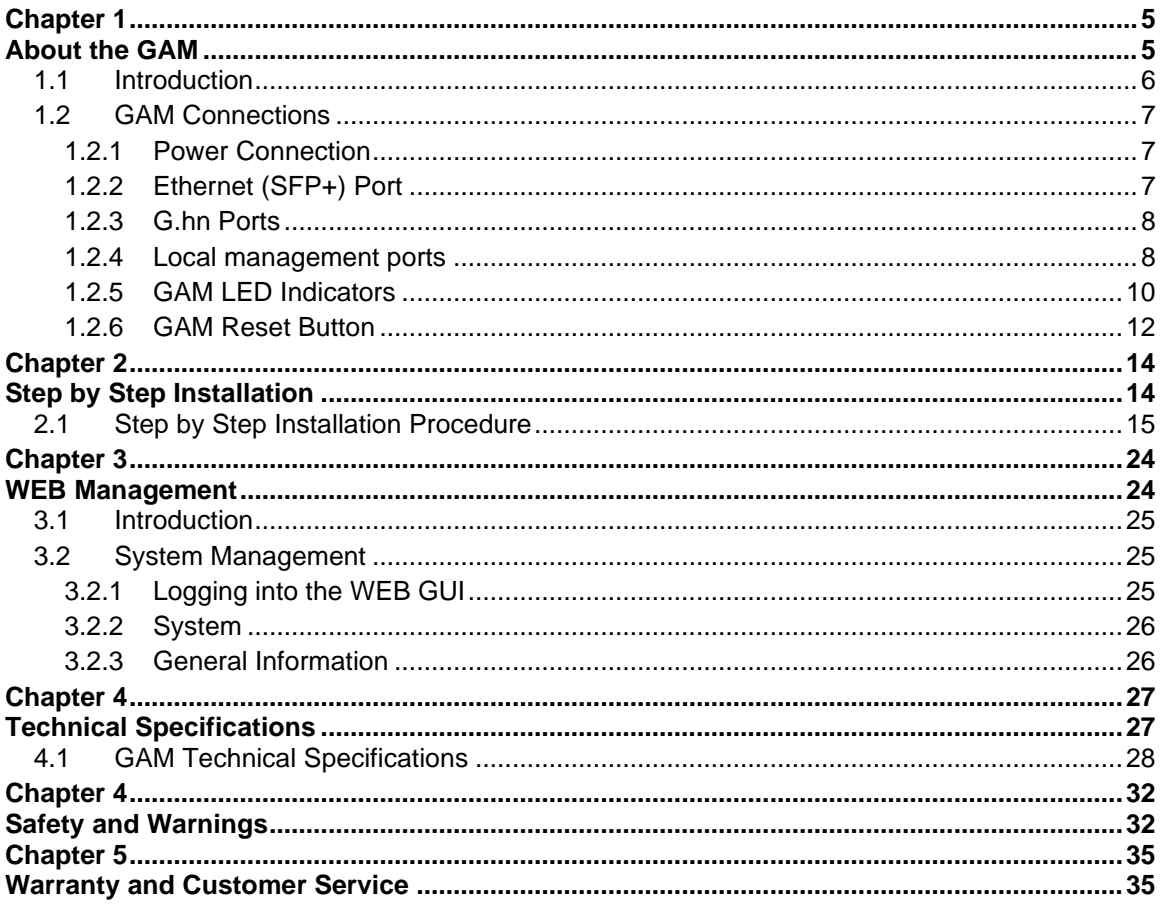

#### **List of Figures**

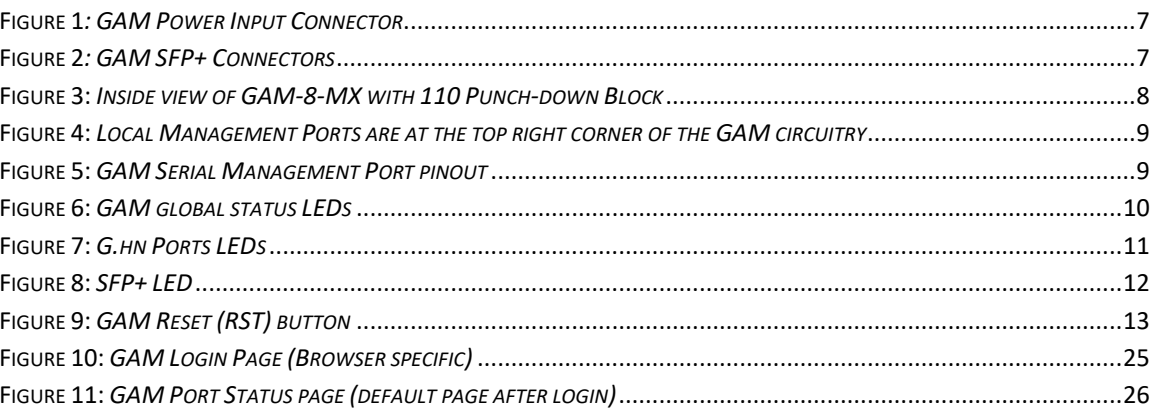

#### **List of Tables**

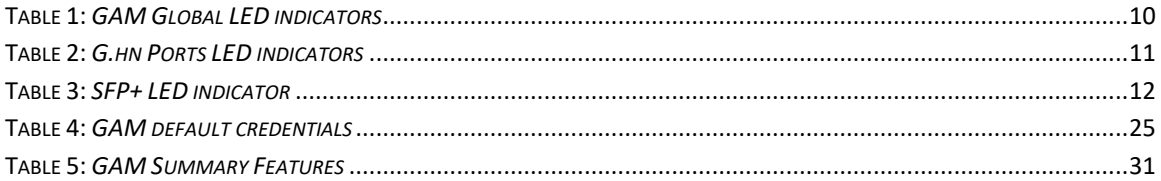

<span id="page-4-1"></span><span id="page-4-0"></span>**About the GAM**

### <span id="page-5-0"></span>1.1 **Introduction**

The GAM is a Fiber to the Distribution Point (FTTDp) solution typically installed inside a wiring closet. The GAM-8-MX and GAM-4-MX comes with one (1) 10 Gigabit SFP+ interfaces to support any type of fiber or PON standards (using an SFP-based or external ONT as required that is compatible with the OLT).

The ITU-T G.9960 G.hn Wave-2 standard leverages the existing telephone wiring (UTP, CAT-3 or CAT-5/5e) or RG-6/RG-59 coax cabling to deliver a Gigabit Internet service to each subscriber without the cost, complexity and delays associated with in-building fiber installation. G.hn is an Access technology for Operators looking to simplify their access network and backend infrastructure with an Ethernet-like technology that is highly scalable without some of the inherent complexity of DSL-related technologies. With G.hn, Operators deliver advanced services such as Gigabit High Speed Residential Internet and 4K IPTV without the high capital and operational expenses associated with a fiber retrofit. Each G.hn subscriber port supports up to 1.7 Gbps of dynamically allocated bandwidth for near symmetrical Gigabit services over the existing telephone wire or coaxial cable. The Positron GAM solution is MEF CE 2.0 compliant and is ideally suited to deliver Business Ethernet services in an MDU and/or MTU deployment.

**Note:** Read Chapter 4 Safety and Warnings before proceeding.

### <span id="page-6-0"></span>1.2 **GAM Connections**

This section provides an overview of the connectors inside the GAM-8-MX and GAM-4-MX. Please refer to section 2 for a detailed step-by-step installation procedure.

### <span id="page-6-1"></span>1.2.1 **Power Connection**

The GAM-8-MX and GAM-4-MX are locally powered. If you need a Reverse Powered Fed (RPF) GAM, please refer to the GAM-4-MRX or GAM-8-MRX products.

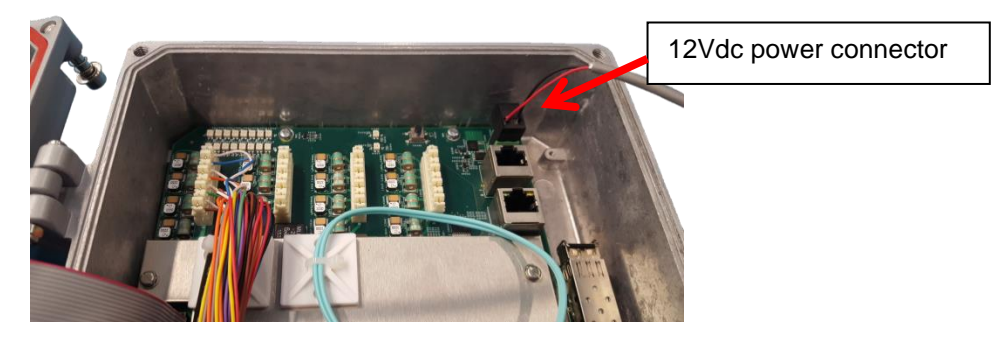

**Figure 1***: GAM Power Input Connector*

### <span id="page-6-3"></span><span id="page-6-2"></span>1.2.2 **Ethernet (SFP+) Port**

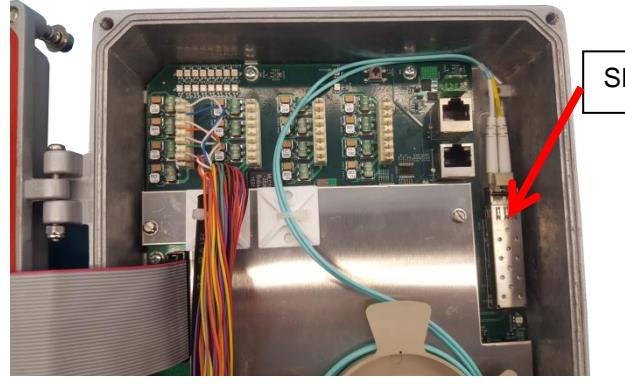

SFP+ connector cage

**Figure 2***: GAM SFP+ Connectors*

<span id="page-6-4"></span>The GAM has one (1) SFP+ ports that support any MSA-compliant SFP/SFP+ modules. (Fiber: 1G, 10G and Copper RJ-45: 100M, 1G).

**Important note:** When connecting the SFP+ port to a Passive Optical Network (PON) fiber connection, please make sure to use an Optical Network Unit (ONU) approved by the OLT vendor you are using.

### <span id="page-7-0"></span>1.2.3 **G.hn Ports**

The GAM-8-MX has 8 G.hn ports and the GAM-4-MX has 4 G.hn ports.

110 Punch-down blocks are used to connect the copper pairs to each of the G.hn ports. You can connect either a single pair (SISO mode) or two (2) pairs (MIMO mode) per port. The 110 Punch-down blocks are located at the top left portion inside the GAM IP67 enclosure.

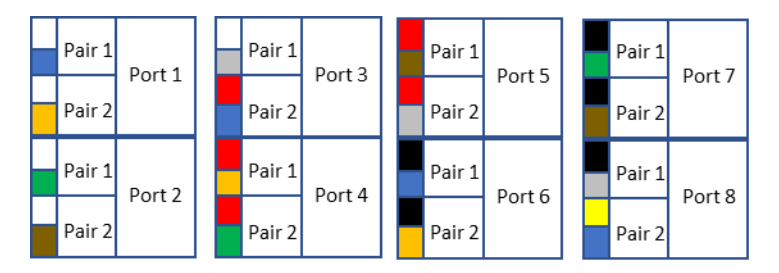

**Note:** fast and resettable lightning protection is pre-installed on the GAM motherboard for each copper pair.

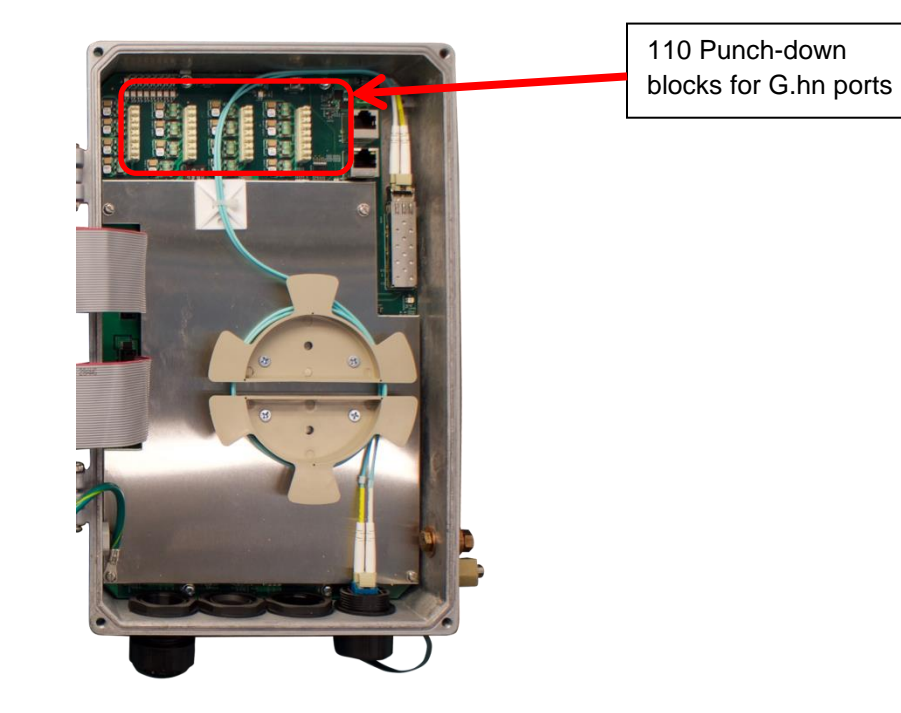

**Figure 3:** *Inside view of GAM-8-MX with 110 Punch-down Block*

### <span id="page-7-2"></span><span id="page-7-1"></span>1.2.4 **Local management ports**

The GAM devices have two (2) local management ports located near the top right corner of the enclosure.

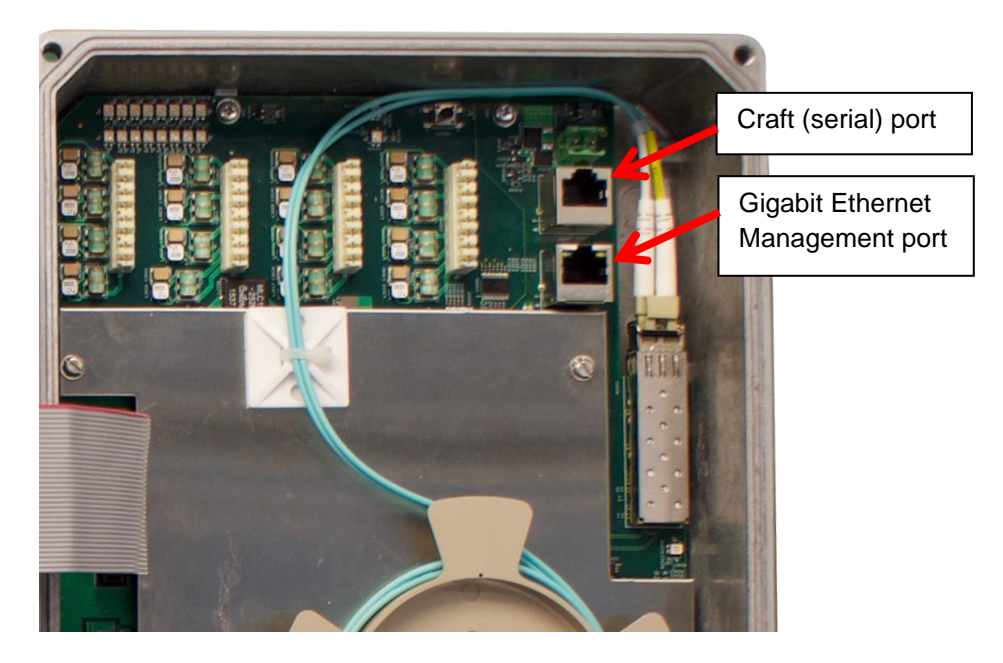

**Figure 4:** *Local Management Ports are at the top right corner of the GAM circuitry*

<span id="page-8-0"></span>The CRAFT port is a standard serial (V.24, 115200, 8, N, 1)) port that provides access to the command line interface of the GAM device.

The pinout of the RJ-45 serial port is compatible with the popular Cisco pinout as per the following diagram:

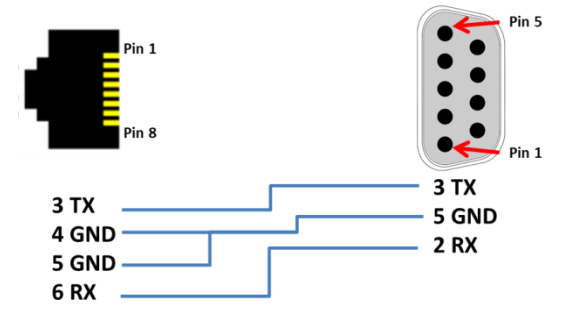

**Figure 5:** *GAM Serial Management Port pinout*

<span id="page-8-1"></span>The MGMT port is a 10/100/1000Base-T Ethernet port provides access to the WEB GUI interface using a standard WEB browser or an SSH interface to the command line interface of the GAM device.

### <span id="page-9-0"></span>1.2.5 **GAM LED Indicators**

The GAM uses three (3) LED indicators inserted in the cover of the IP67 enclosure to provide information about its global status and operating mode.

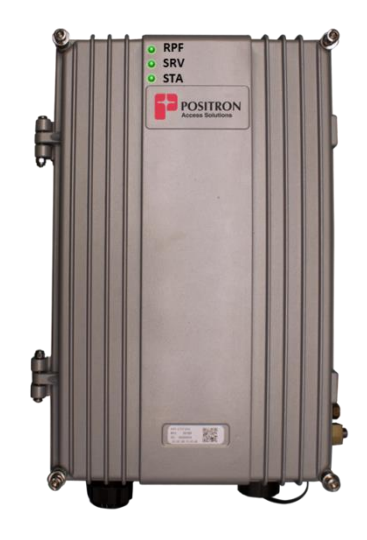

**Figure 6:** *GAM global status LEDs*

<span id="page-9-2"></span><span id="page-9-1"></span>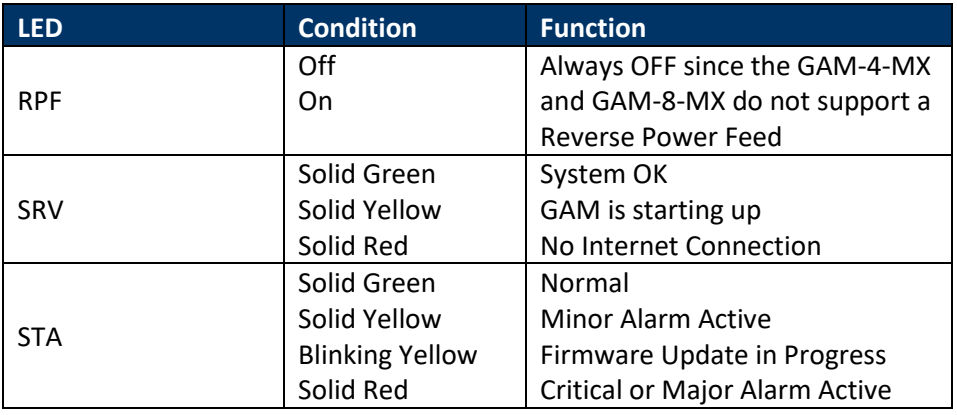

#### **Table 1:** *GAM Global LED indicators*

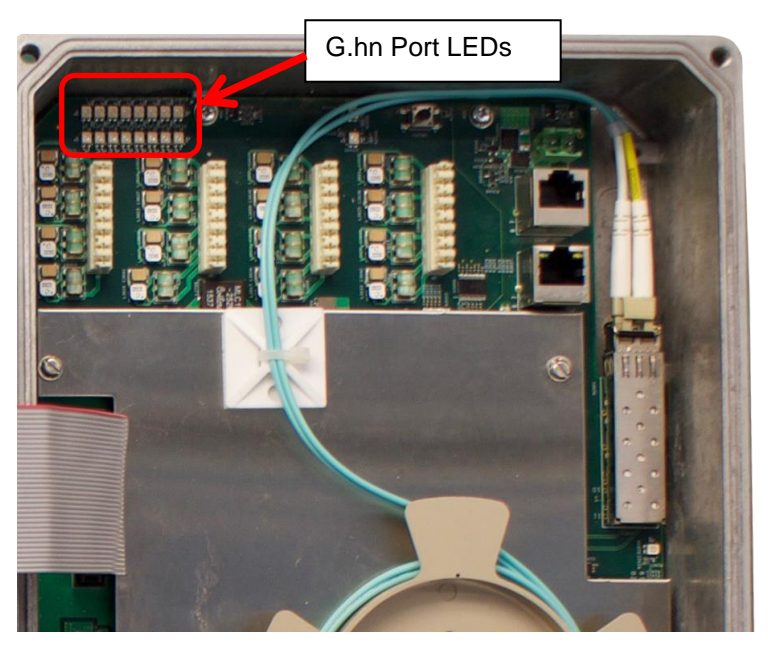

Each of the G.hn ports has two (2) status LEDs.

**Figure 7:** *G.hn Ports LEDs*

<span id="page-10-0"></span>The top row of LEDs indicates the state of the G.hn link while the bottom row indicates the presence of the Reverse Power Feed source (from a G1001-MR device at the customer end).

<span id="page-10-1"></span>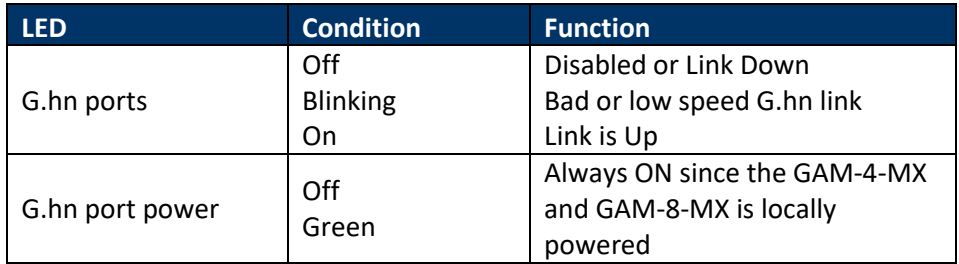

**Table 2:** *G.hn Ports LED indicators*

The SFP+ port of the GAM has a dedicated status LED located underneath the SFP+ cage.

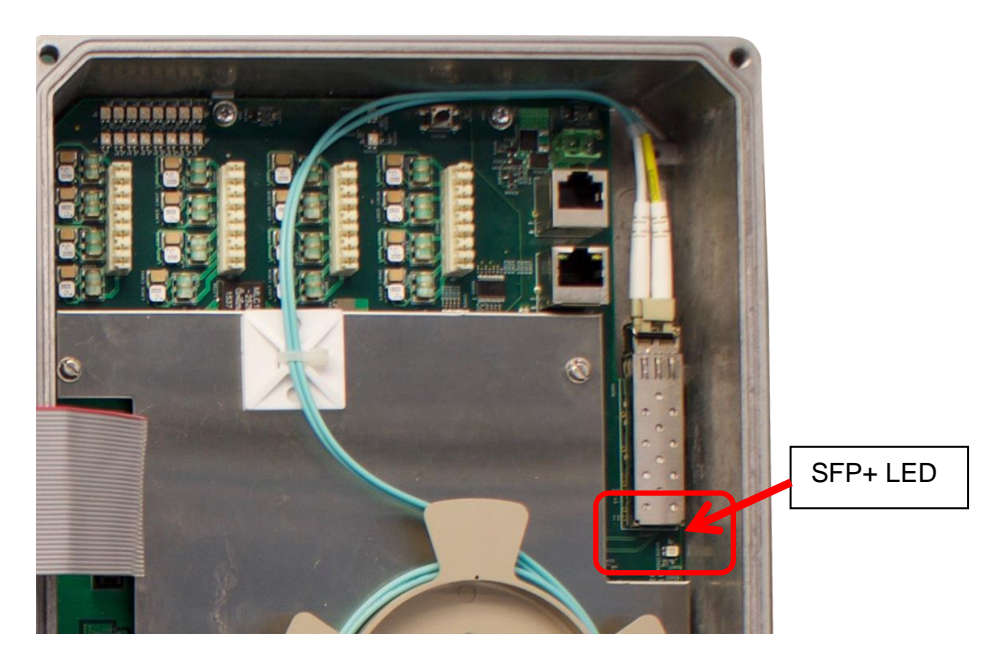

**Figure 8:** *SFP+ LED*

<span id="page-11-1"></span>

| <b>LED</b>                      | <b>Condition</b>      | <b>Function</b>          |
|---------------------------------|-----------------------|--------------------------|
| Located under SFP+<br>connector | Off                   | Disabled or Link is Down |
|                                 | Green                 | Link is Up               |
|                                 | <b>Blinking green</b> | Link Activity            |

**Table 3:** *SFP+ LED indicator*

### <span id="page-11-2"></span><span id="page-11-0"></span>1.2.6 **GAM Reset Button**

Press the RST button to reset the GAM. When depressed for two (2) to ten (10) seconds, it will perform a cold reboot of the GAM. When depressed for more than ten (10) seconds, it will return the GAM device to its original factory default settings and will perform a cold reboot of the GAM.

<span id="page-12-0"></span>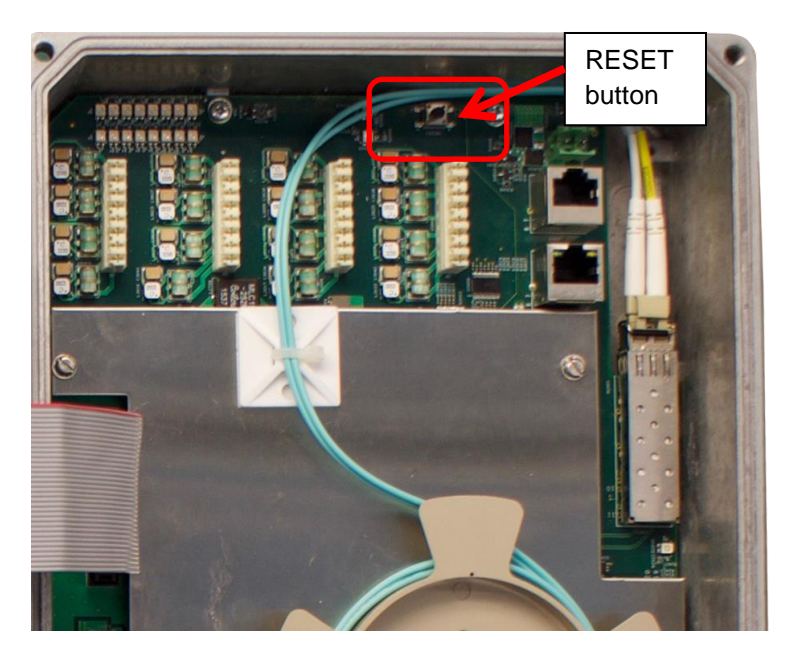

**Figure 9:** *GAM Reset (RST) button*

### <span id="page-13-1"></span><span id="page-13-0"></span>**Step by Step Installation**

### <span id="page-14-0"></span>2.1 **Step by Step Installation Procedure**

Here is a step-by-step procedure to install the GAM-8-MX or GAM-4-MX outdoor unit.

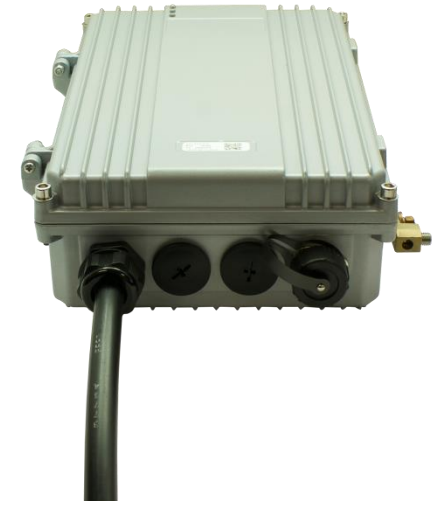

**Note:** The Copper cable binder shown does not ship with the GAM-8-MX or GAM-4-MX

Let us begin with the insertion and connection of the copper binder cable.

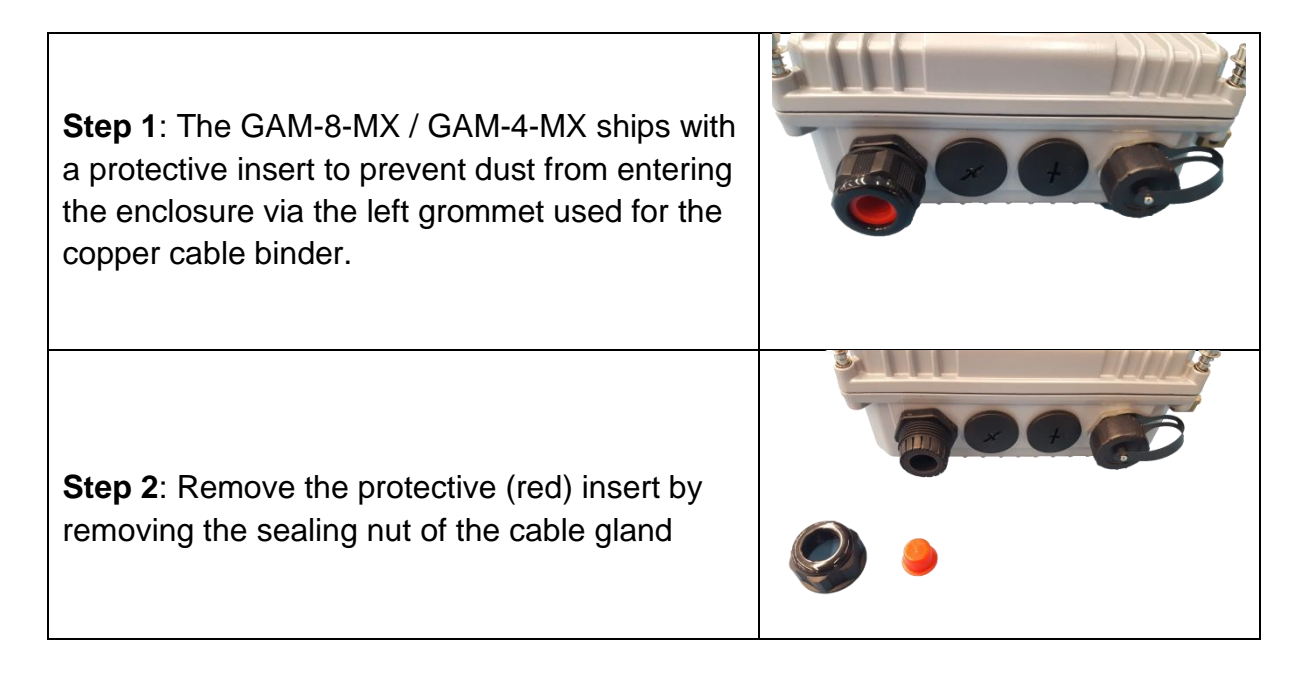

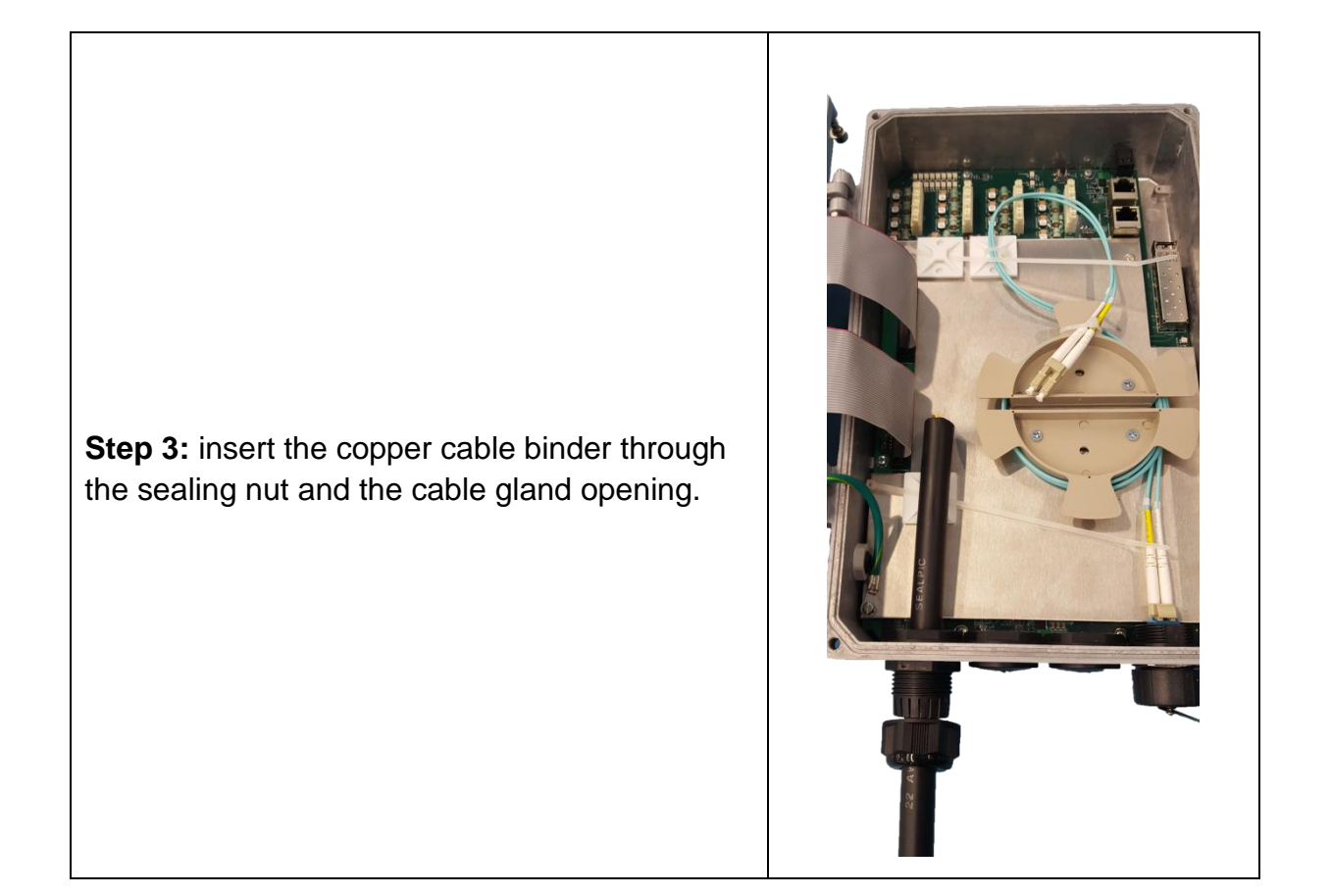

**Step 4:** pull on the copper binder cable to make sure you have enough length to reach the 110 punch-down blocks at the top of the enclosure. Once done, make sure to tighten the sealing nut to maintain IP67 protection.

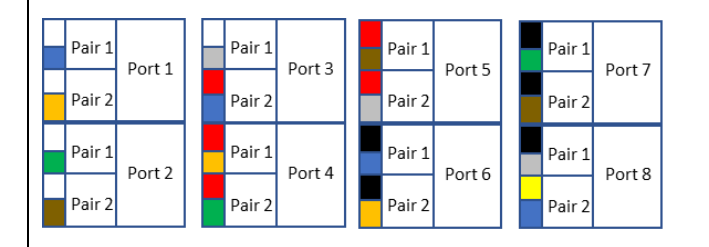

**Step 5:** select the pairs to connect and bend the remaining (unused) pairs along the copper cable binder section inside the enclosure. This is useful should you need to connect more pairs or use different pairs.

**Step 6:** position the pairs: 1 per port when operating in SISO mode and 2 per port when in MIMO mode.

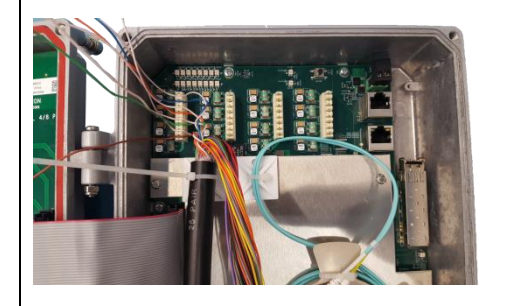

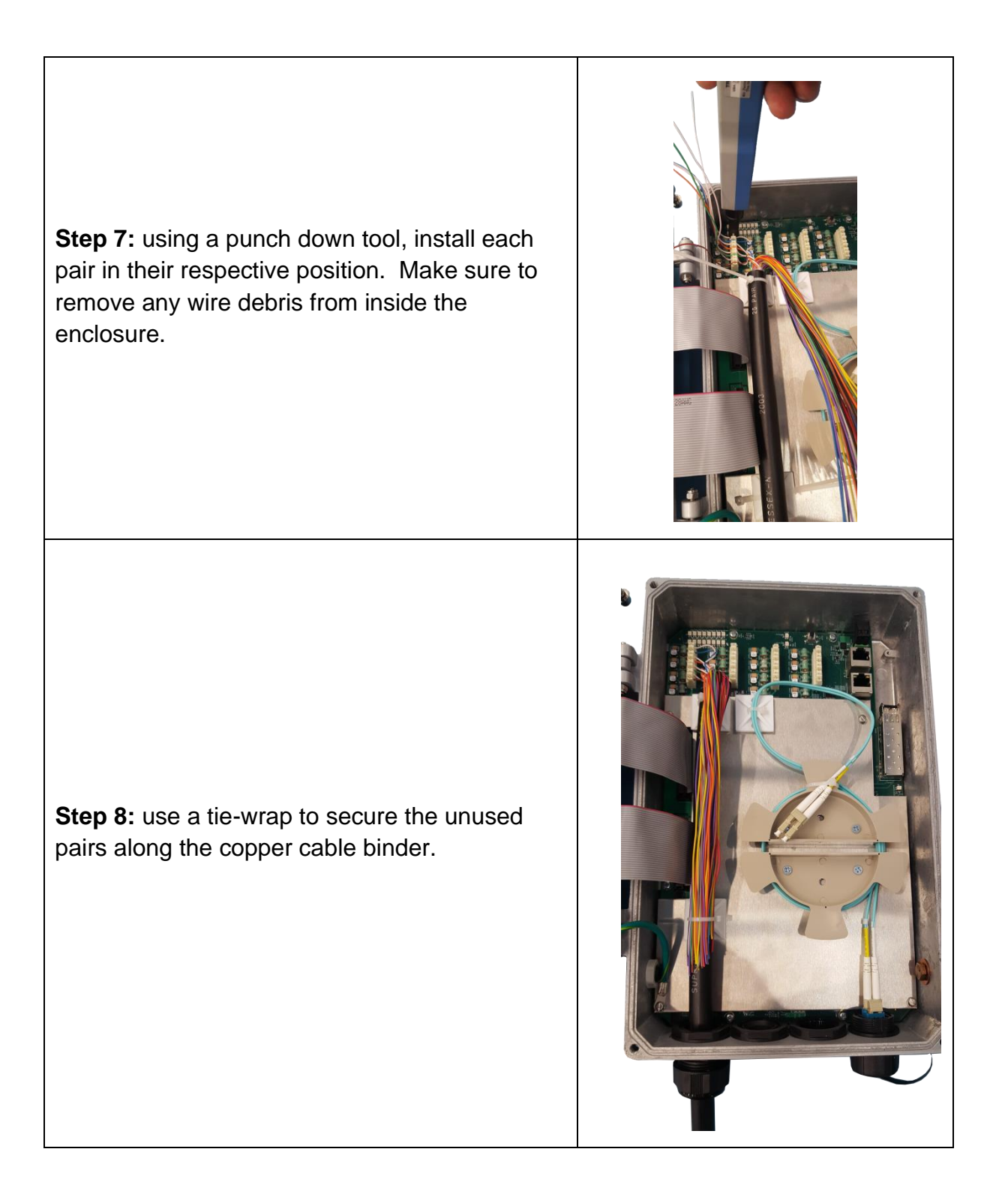

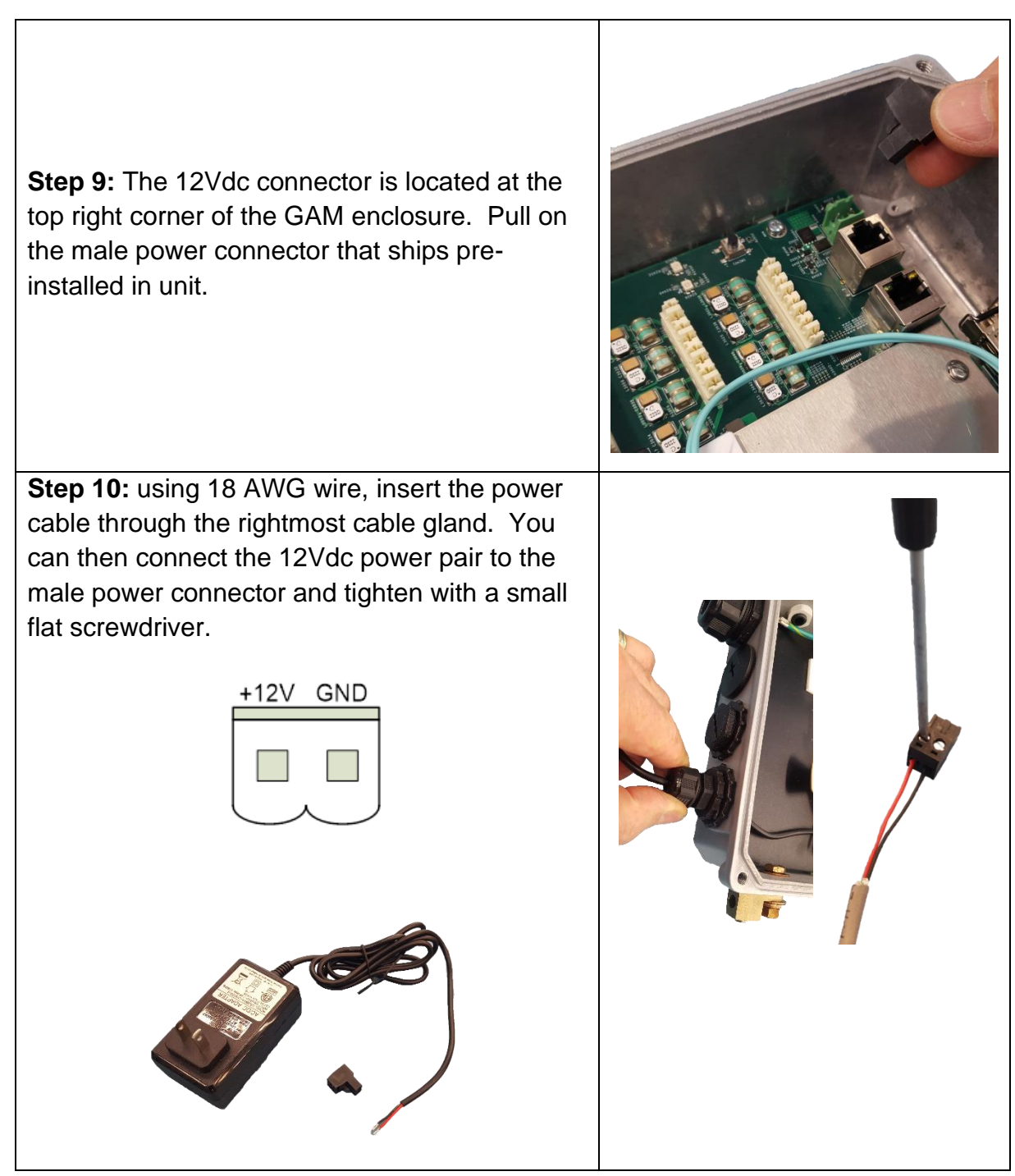

You are now ready to connect the AC-DC Power supply included as part of your GAM-4-MX / GAM-8-MX kit.

**Step 11:** insert the male power connector into the female receptacle. You can now connect the other end of the 12Vdc / 4A adapter to the local 110-220VAC power source.

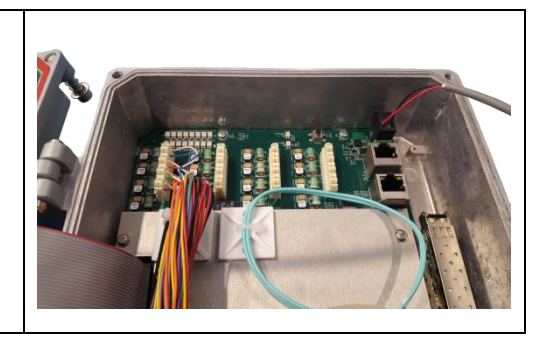

The next step is the insertion of the SFP or SFP+ module that provides the uplink connection.

**Step 12:** Insert the SFP or SFP+ module into the SFP cage at the top right section of the GAM enclosure. Make sure to lock the SFP / SFP+ module in place. **Note:** the SP cage can accommodate modules that draw up to 3W of power.

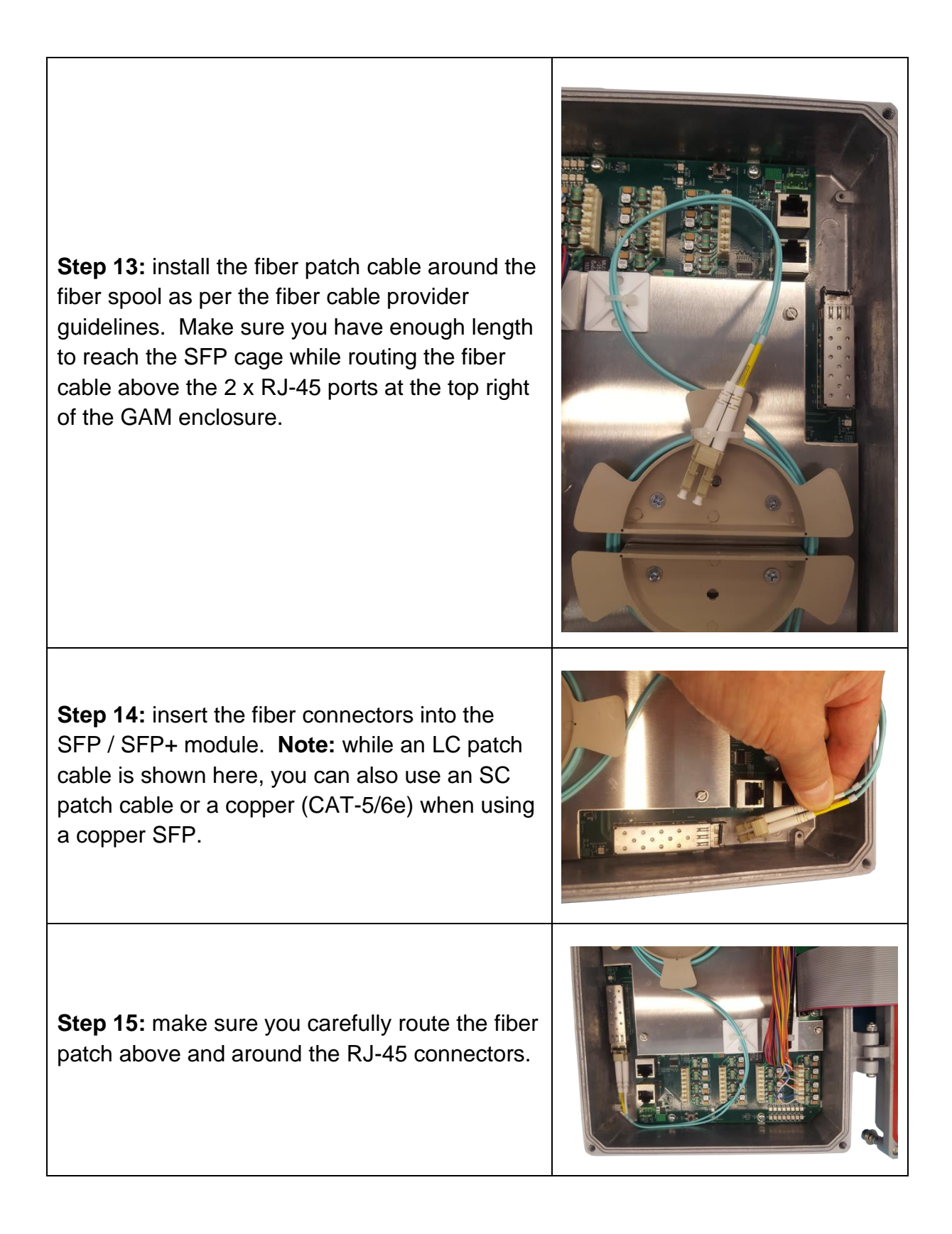

You are now ready to install the ground wire into the ground lug at the bottom right edge of the GAM enclosure.

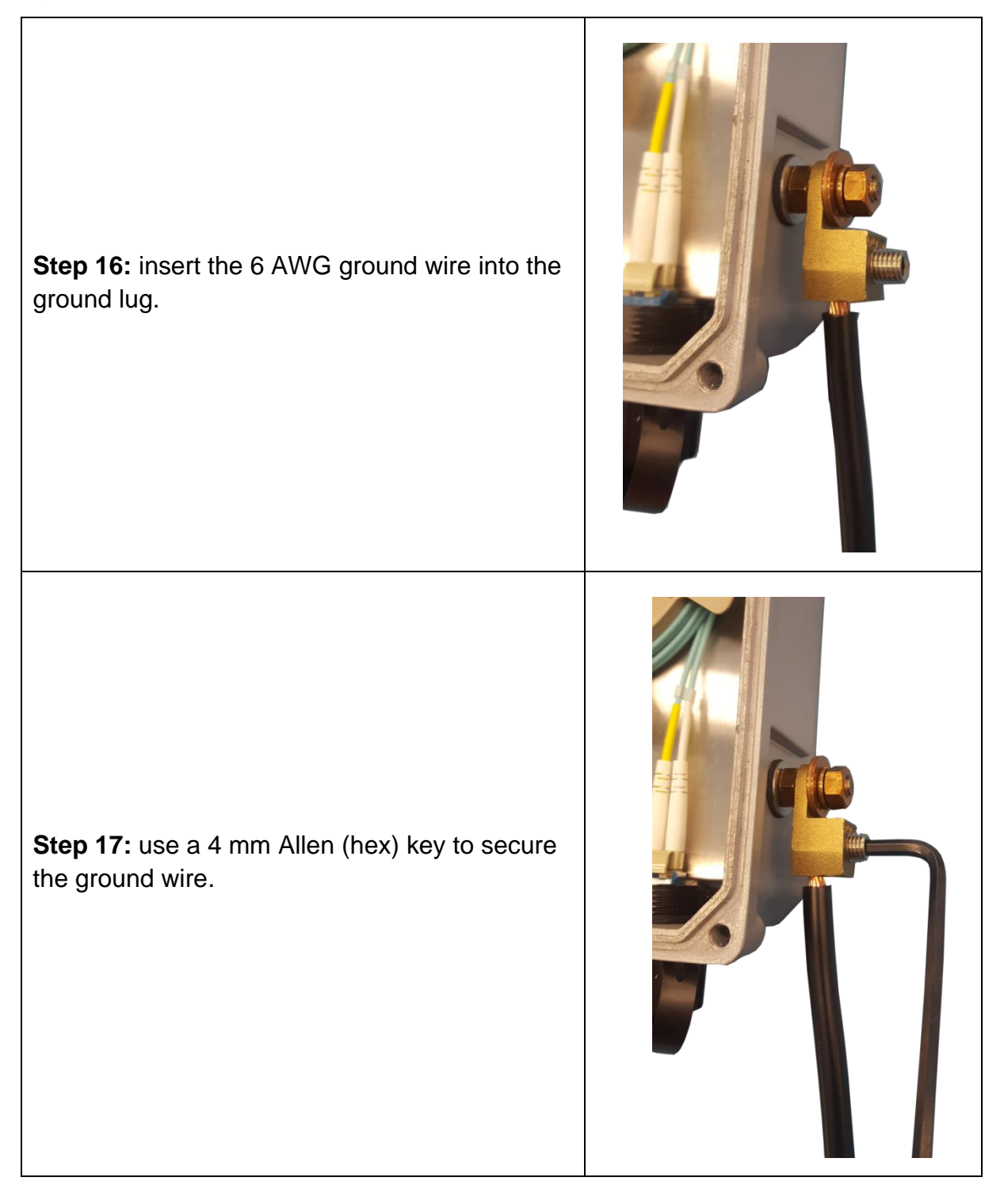

You are now ready to securely fasten the cover back onto the enclosure.

**Step 18:** use a 5 mm Allen (hex) key to secure the 4 screws to ensure the IP67 water protection of the enclosure. Tighten the screws in an X fashion (top-right, bottom-left, top left, bottom right).

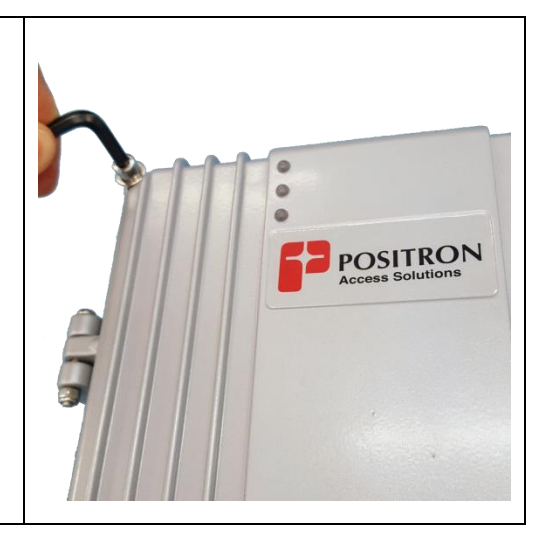

The final step is the installation of the mounting bracket. The mounting bracket included with the GAM enclosure facilitates installation on a pole or a flat surface. You can also strand-mount the device using the optional **GAM-STRAND-KIT** adapter.

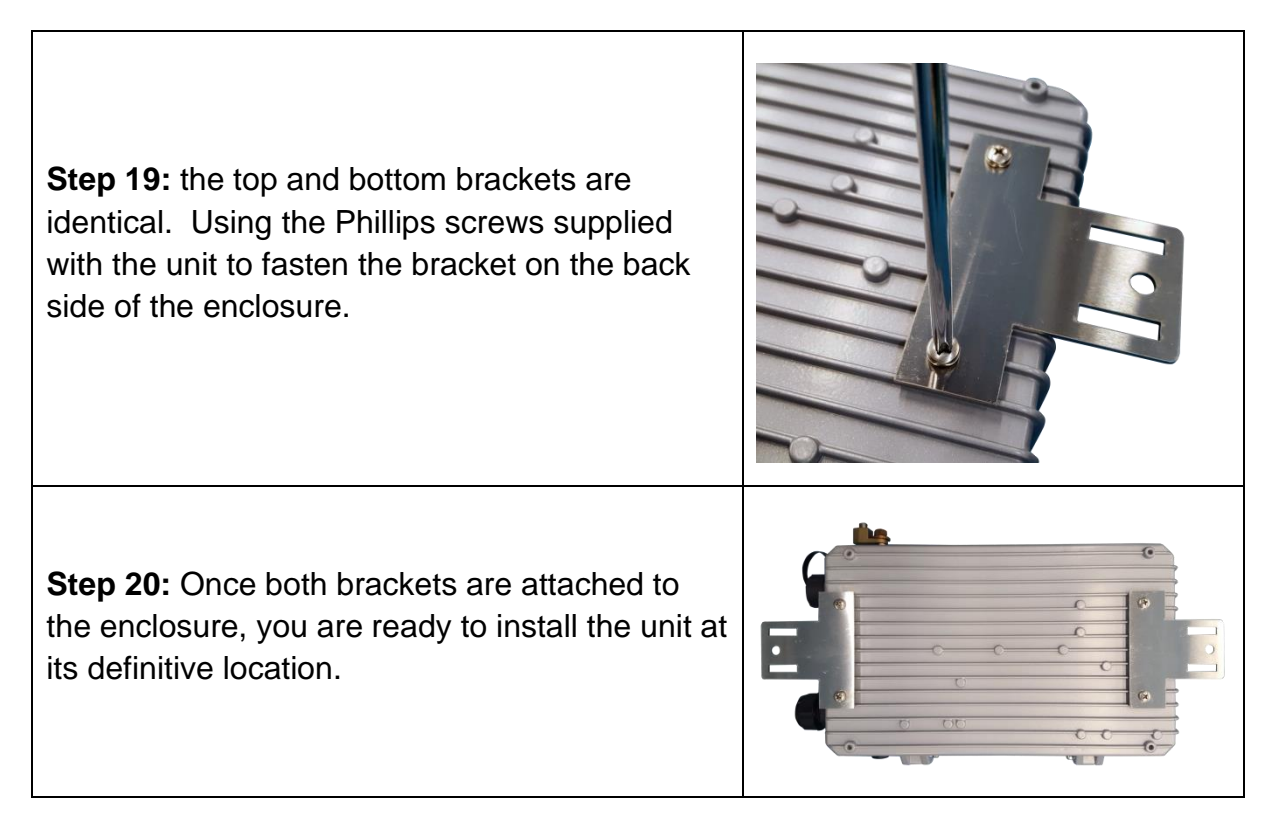

## <span id="page-23-1"></span><span id="page-23-0"></span>**WEB Management**

### <span id="page-24-0"></span>3.1 **Introduction**

A WEB GUI interface and a Command Line Interface (CLI) are available to manage GAM devices. Supported WEB browsers include Chrome, Edge, or Firefox.

### <span id="page-24-1"></span>3.2 **System Management**

### <span id="page-24-2"></span>3.2.1 **Logging into the WEB GUI**

The default configuration values of the GAM devices are:

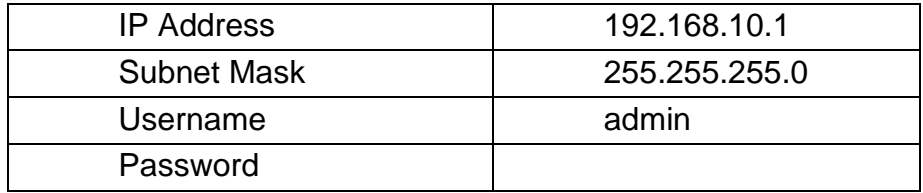

#### **Table 4:** *GAM default credentials*

<span id="page-24-4"></span>Enter the system's IP Address into the Web browser and a login screen similar to the following will appear:

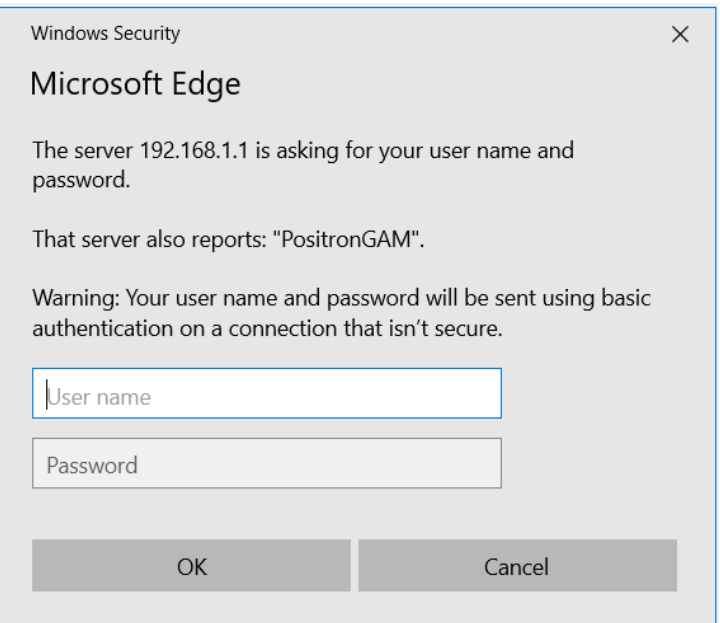

**Figure 10:** *GAM Login Page (Browser specific)*

<span id="page-24-3"></span>Enter a Username and Password for the GAM device. The default Username is **admin** and the default password is null (not defined). Click **OK.**

**IMPORTANT SECURITY NOTE:** After a successful initial login, please change the password to avoid unauthorized access to the GAM device.

**About the X.509 Public Key Infrastructure (PKI) Certificate:** you may want to replace the default Positron-signed PKI Certificate used by the WEB GUI Administration Interface pre-installed by Positron with one from your preferred Certificate Authority.

**Note:** Secure HTTP is disabled by default. HTTPS can be enabled via menu: Configuration>Security>Switch>HTTPS

### <span id="page-25-0"></span>3.2.2 **System**

The System monitor page provides a front panel representation of the GAM device. The front panel is specific to the version of the GAM device. The sample screenshot below is for the GAM-8-MRX.

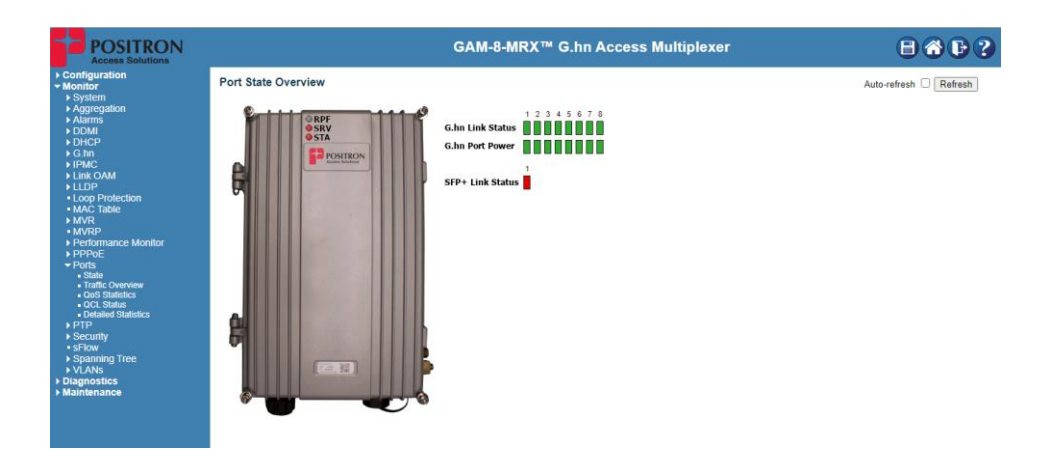

**Figure 11:** *GAM Port Status page (default page after login)*

### <span id="page-25-2"></span><span id="page-25-1"></span>3.2.3 **General Information**

For complete detail on web management, please refer to the GAM User's Guide.

## <span id="page-26-1"></span><span id="page-26-0"></span>**Technical Specifications**

### <span id="page-27-0"></span>4.1 **GAM Technical Specifications**

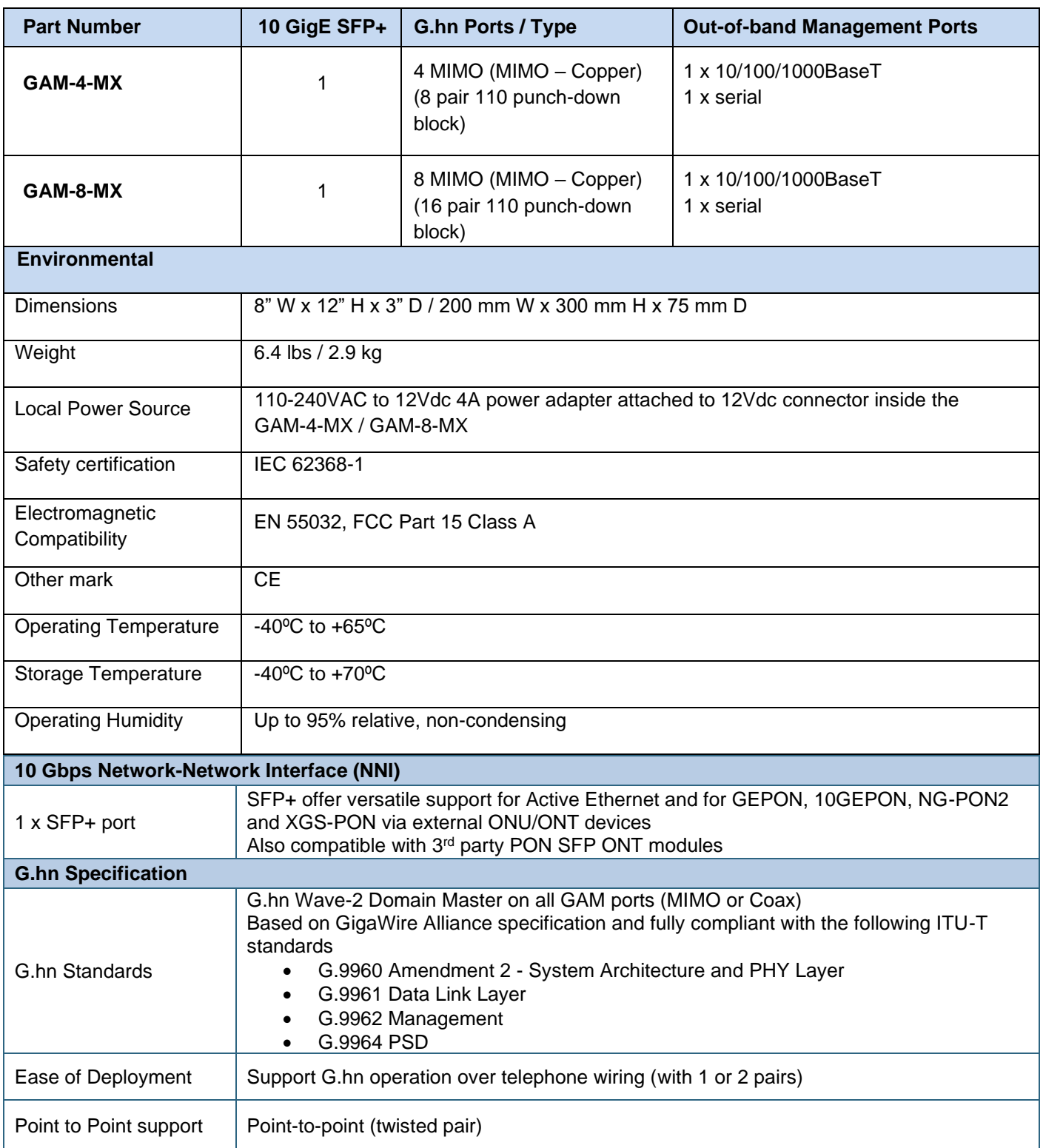

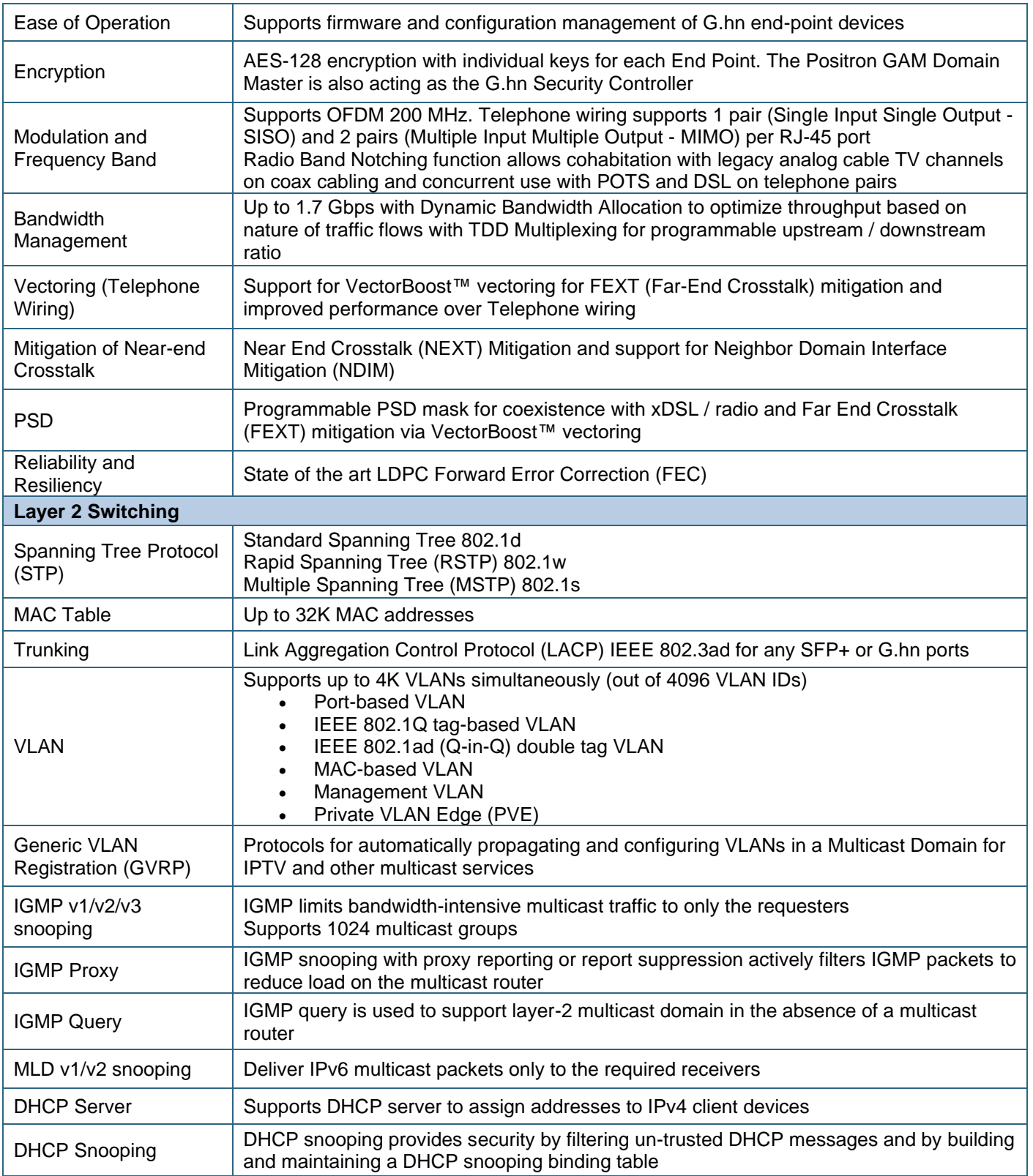

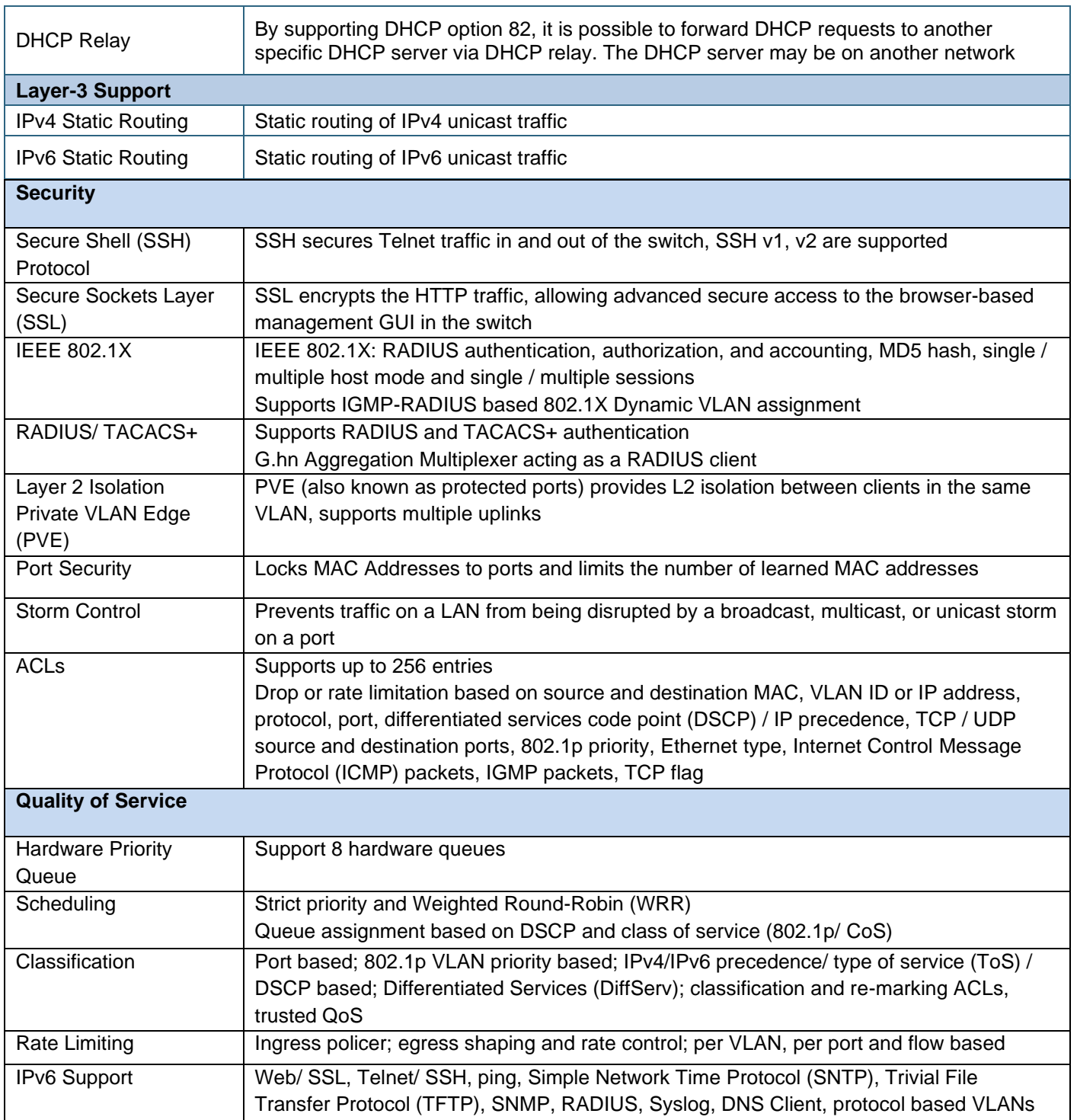

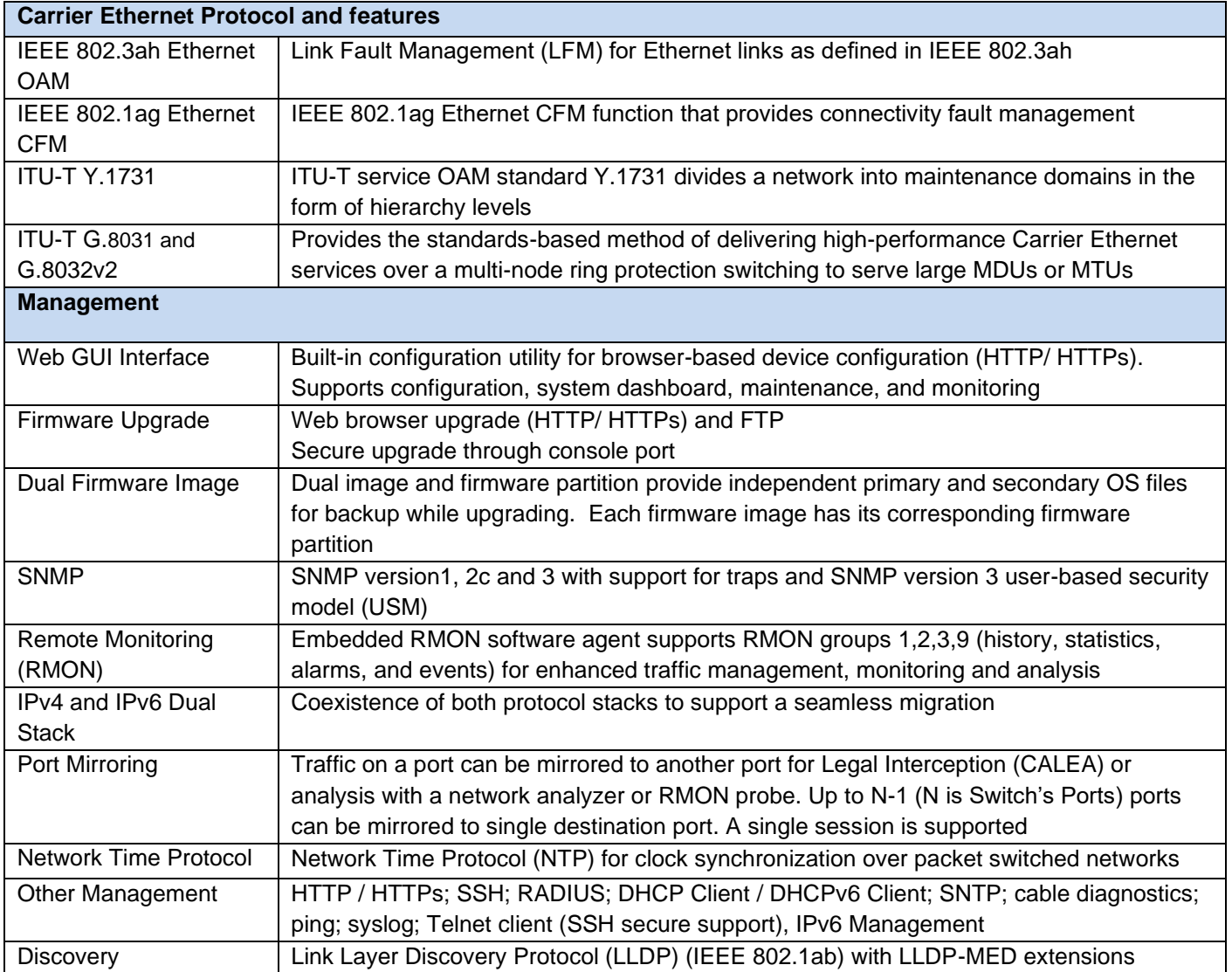

<span id="page-30-0"></span>**Table 5:** *GAM Summary Features*

## <span id="page-31-1"></span><span id="page-31-0"></span>**Safety and Warnings**

### **Safety and Warnings**

To ensure your safety when servicing and installing this equipment, please take the following precautions:

Make sure the primary protective ground (earthing) is connected to the GAM (using the proper wire gauge) before opening the enclosure and making connections.

The GAM-8-MX / GAM-4-MX products can be powered by a local power source connected into the AUX power port. When power is applied to the AUX power port, make sure the power source can provide 4A or more at 12Vdc. Make sure the power source is protected for power fault conditions and meets UL 60950-1 / CSA C22.2 No 60950-1 safety standards to avoid human injuries or damage to the GAM unit. Use cabling that will limit its voltage drop to less than 1.5V.

Only qualified personnel should service this system.

All wiring external to the product should follow the local wiring codes.

Use of this product in a manner other than defined in this installation guide may cause damage to equipment or injury to personnel.

If a problem has been isolated to this unit, do not attempt to repair. The unit's components are not user serviceable and therefore must not be replaced. Please return the unit to Positron Access Solutions for repair.

Observe local practice electrostatic discharge precautions when handling electronic equipment. Do not hold electronic plugs by their edge. Do not touch components or circuitry. Use a grounding wrist strap attached to a grounding connection point. Use only ESD-protective packaging materials when transporting equipment.

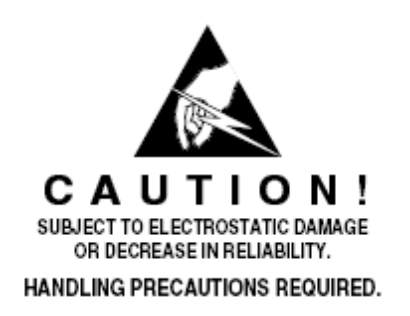

**WARNING:** The management (Craft, Ethernet) and AUX power ports of the equipment are suitable for connection to intra-building or unexposed wiring or cabling only. These ports MUST NOT be metallically connected to interfaces which

connect to the OSP or its wiring. These interfaces require isolation from the exposed OSP cabling. The addition of Primary Protectors is not sufficient protection to connect these interfaces metallically to OSP wiring. Connection to these ports should be for temporary use during installation or maintenance.

THIS PRODUCT IS SUITABLE FOR MOUNTING ON OR ABOVE CONCRETE OR OTHER NON-CONDUCTIVE SURFACE ONLY.

### <span id="page-34-1"></span><span id="page-34-0"></span>**Warranty and Customer Service**

Positron Access Solutions will replace or repair this product within the warranty period if it does not meet its published specifications or fails while in service. Warranty information can be found in your Positron Access customer web portal: <http://www.positronaccess.com/Portal.php>

### **Positron Access Solutions Sales Pricing/Availability and Technical Support**

US and Canada: 1-888-577-5254

International: +1-514-345-2220

[customerservice@positronaccess.com](mailto:customerservice@positronaccess.com)

### **Repair and Return Address**

Contact Customer Service prior to returning equipment to Positron.

Telephone US and Canada: 1-888-577-5254 option 6

International: +1-514-345-2220 option 6